# 学外利用(図書主体)ガイダンス

東京外国語大学 附属図書館

#### \*ガイダンスの解説\*

ここでは、外大に欲しい資料(主に図書)がなかったとき、どのように学外図書館の所蔵を調べ、入手す るか、その手順を解説します。

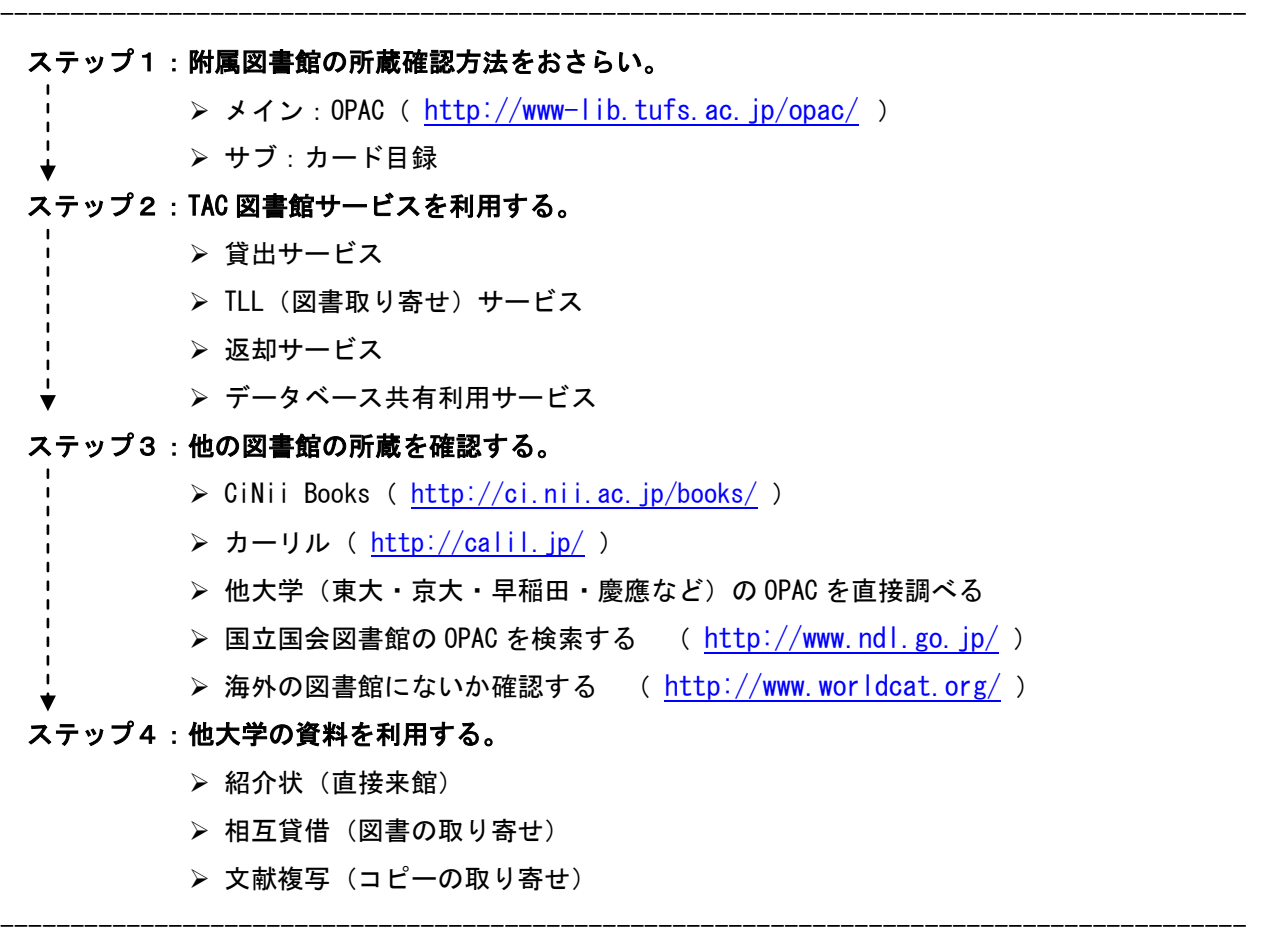

# ステップ1:附属図書館の所蔵確認方法をおさらい

=「出版年」を確認して、調べるツールを使い分けしましょう。

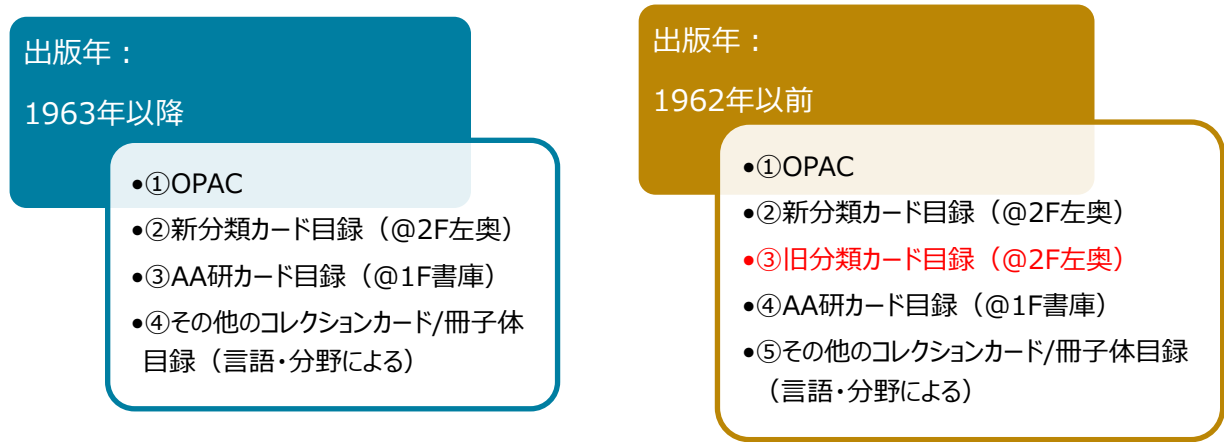

 コレクションとツールの関係は、「附属図書館コレクション概要」を参照 <http://www.tufs.ac.jp/library/guide/guidance/collection.pdf>

# ステップ2:TAC 図書館サービスを利用する

TAC:多摩アカデミックコンソーシアム( Tama Academic Consortium)とは 多摩地区の 6 つの大学、国際基督教大学、国立音楽大学、東京経済大学、津田塾大学、 武蔵野美術大学、東京外国語大学から構成された大学協力機構です。 学部生、大学院生、常勤教職員の方は、TAC 加盟校の図書館で以下のサービスを受けられます。

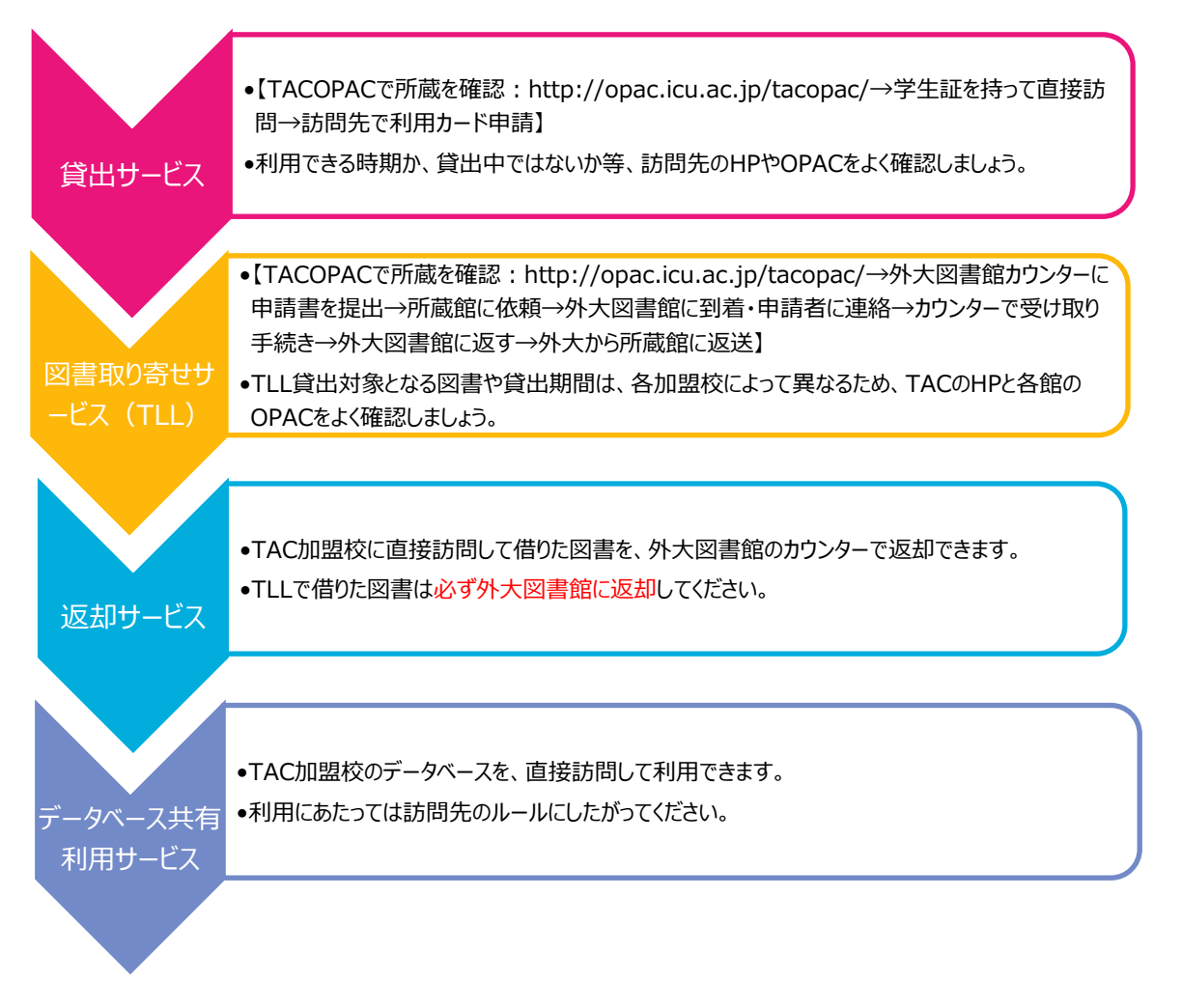

#### ステップ3:他の図書館の所蔵を確認する

=CiNii Books[\(http://ci.nii.ac.jp/books/\)](http://ci.nii.ac.jp/books/)を使いましょう。

※他に、WebcatPlus [\(http://webcatplus.nii.ac.jp/\)](http://webcatplus.nii.ac.jp/) も有力な検索サイトですが、学外所蔵の検索ツー ルとしては CiNii Books の利用をおすすめしています。

WebcatPlus では、図書の概要や目次を確認でき、文章から検索できる「連想検索」や人物情報検索など、 CiNii Books とは異なる柔軟な検索ができます。様々な切り口での検索や、関連語句をキーワードとし た検索をしたい場合は、WebcatPlus を活用してください。

### <CiNii Books の検索方法>

⇒例:「井上究一郎著. ガリマールの家 : ある物語風のクロニクル. 筑摩書房 (ちくま文庫), 2003.」 を検索します。

① タイトル欄に「ガリマールの家」と入力して検索してみましょう。

② 検索結果から該当のタイトル、発行年の資料を選択しクリックします。

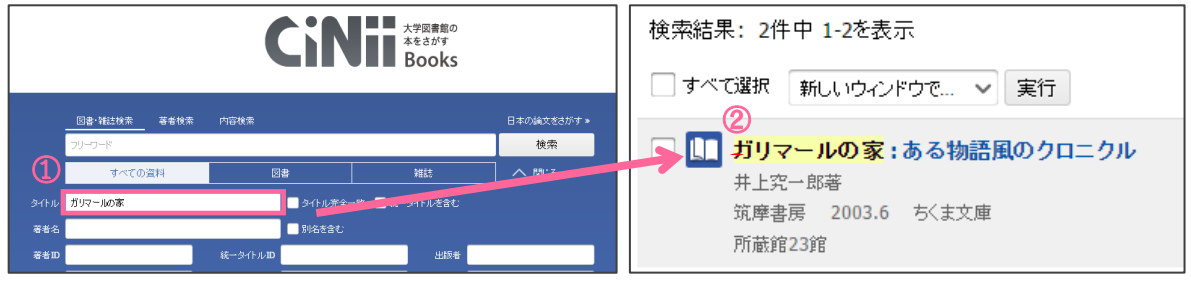

③ 資料の詳細な情報と所蔵図書館の一覧が表示されます。 2 ★地域ごとに所蔵館を絞り込んで検索でき、近くの大学をチェックするときに便利です。 ★所蔵館の表示を、すべて/一部で切り替えることができます。

- ④ 一覧の中から図書館名をクリックすると、図書館の場所や利用方法等の詳細情報が表示されます。 ★リストの OPAC ボタンをクリックすると、その図書館の OPAC 検索結果画面が表示されます。
- ⑤ NCID(固有の ID)を控えると、資料の特定がスムーズです。

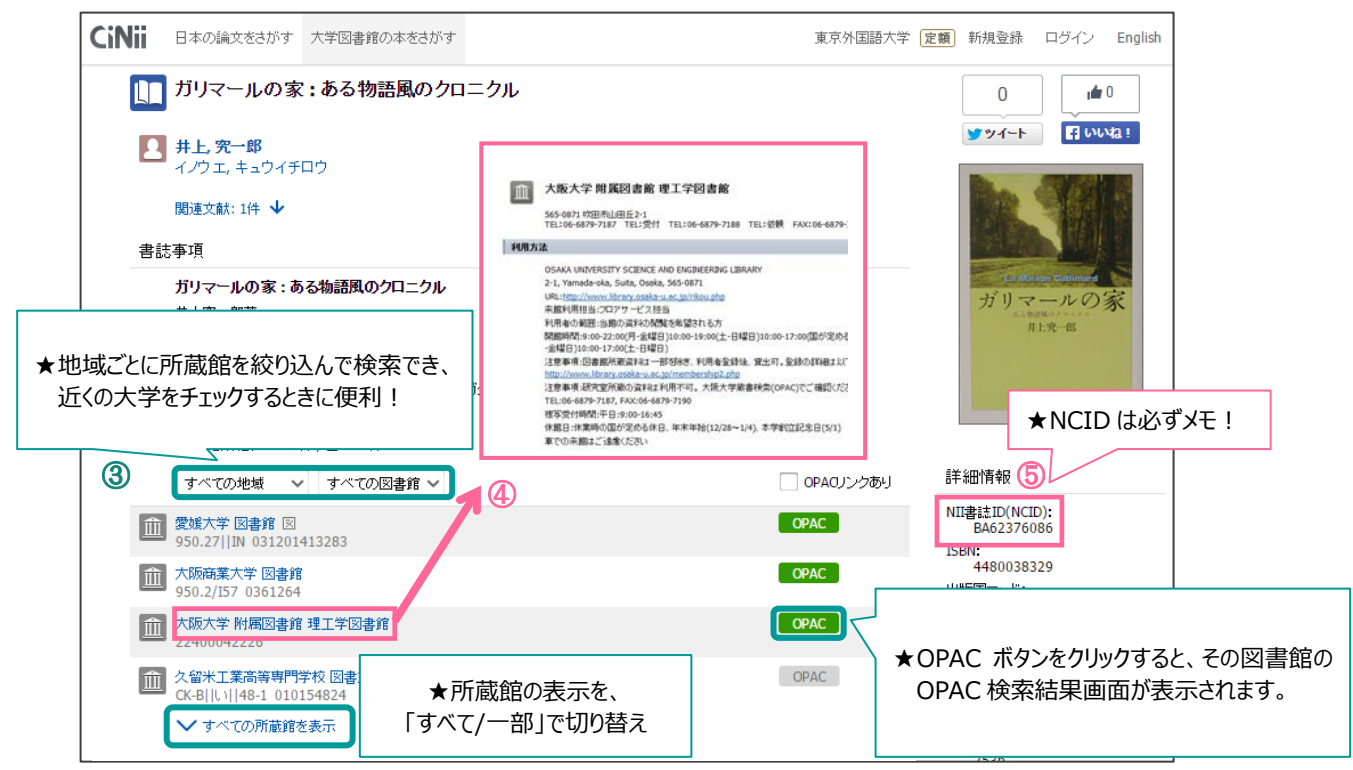

### よく使う図書館も一緒に検索

CiNii Books 検索結果ページ下方、"この図書・雑誌を探す"の"カーリル"のアイコンをクリ ックすると、登録した図書館の所蔵、貸出状況を検索できます。利用カードを持っている地元の 大学・公共図書館を登録しておくと、近くの図書館をまとめて確認することができます。

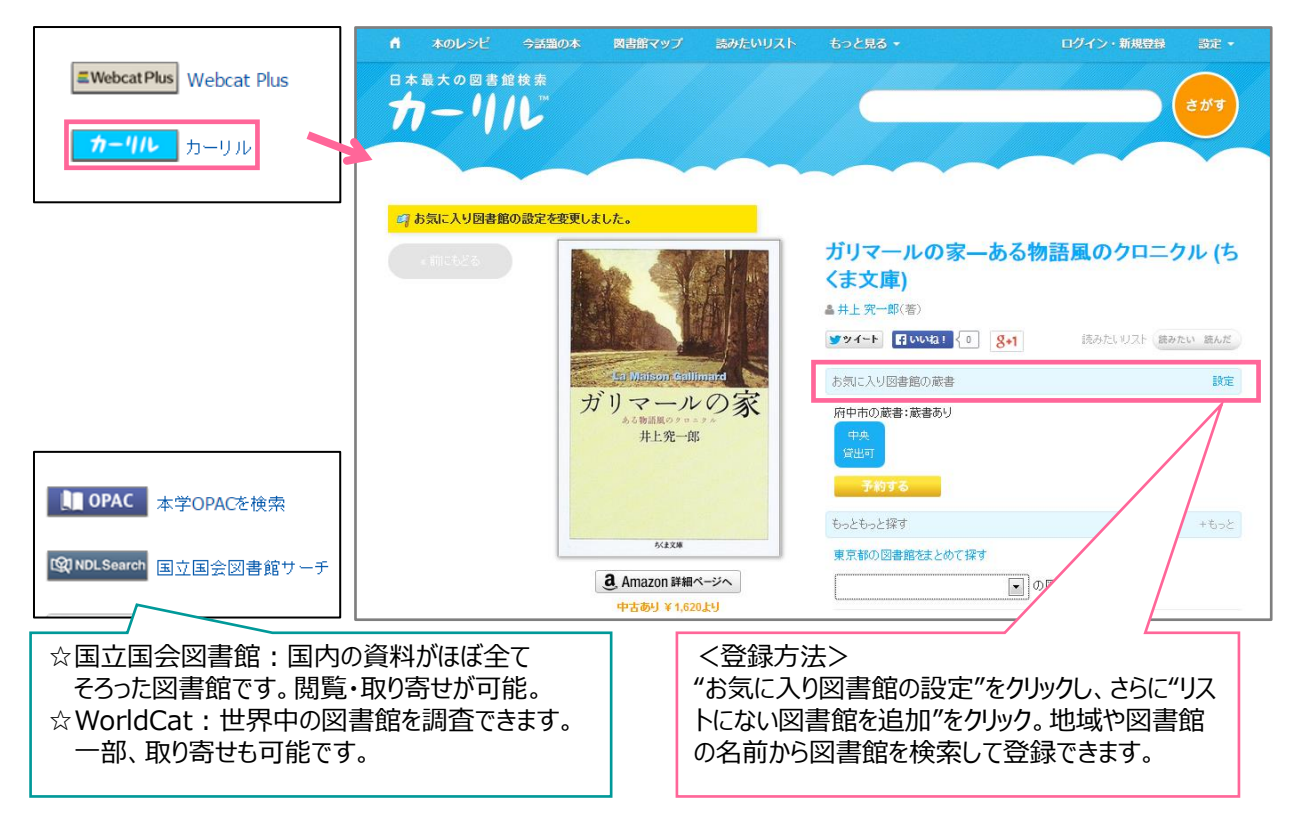

#### CiNii Books で見つからないとき…

 他大学(東大・京大・早稲田・慶應など)の OPAC を直接調べる CiNii Books で検索してヒットしない資料でも、大学の OPAC を個別に調べると所蔵している場 合があります。特に東大、京大、早稲田、慶應の OPAC を調べてみましょう。ヒットすることが あります。また、CiNii Books を検索する際、自分の調べている分野の資料をよく所蔵している 大学を覚えておき、その大学の OPAC も調べるようにしましょう。

国立国会図書館の OPAC を検索する

また、国内の大学図書館にはない場合でも、国立国会図書館(NDL)で所蔵していることもあり ます。直接来館してコピーを取ったり、取り寄せを依頼することもできます。 詳細は、NDL の HP ( <http://www.ndl.go.jp/> ) をご覧ください。

▶ 海外の図書館にないか確認する

国内で所蔵していない場合は、WorldCat( <http://www.worldcat.org/> )を調べましょう。北米 を中心とした世界中の大学図書館を中心に、一括で検索できます。一部、北米の大学図書館から 資料の取り寄せも可能です。海外の図書館の資料が必要な場合は、2F カウンター(平日 9-17 時) にご相談ください。

# ステップ3:他大学の資料を利用する

=他大学の資料は、直接訪問するか、現物・コピーを外大に取り寄せることで利用できます。

A) 紹介状(直接訪問):所蔵館に直接訪問して、閲覧・複写する。

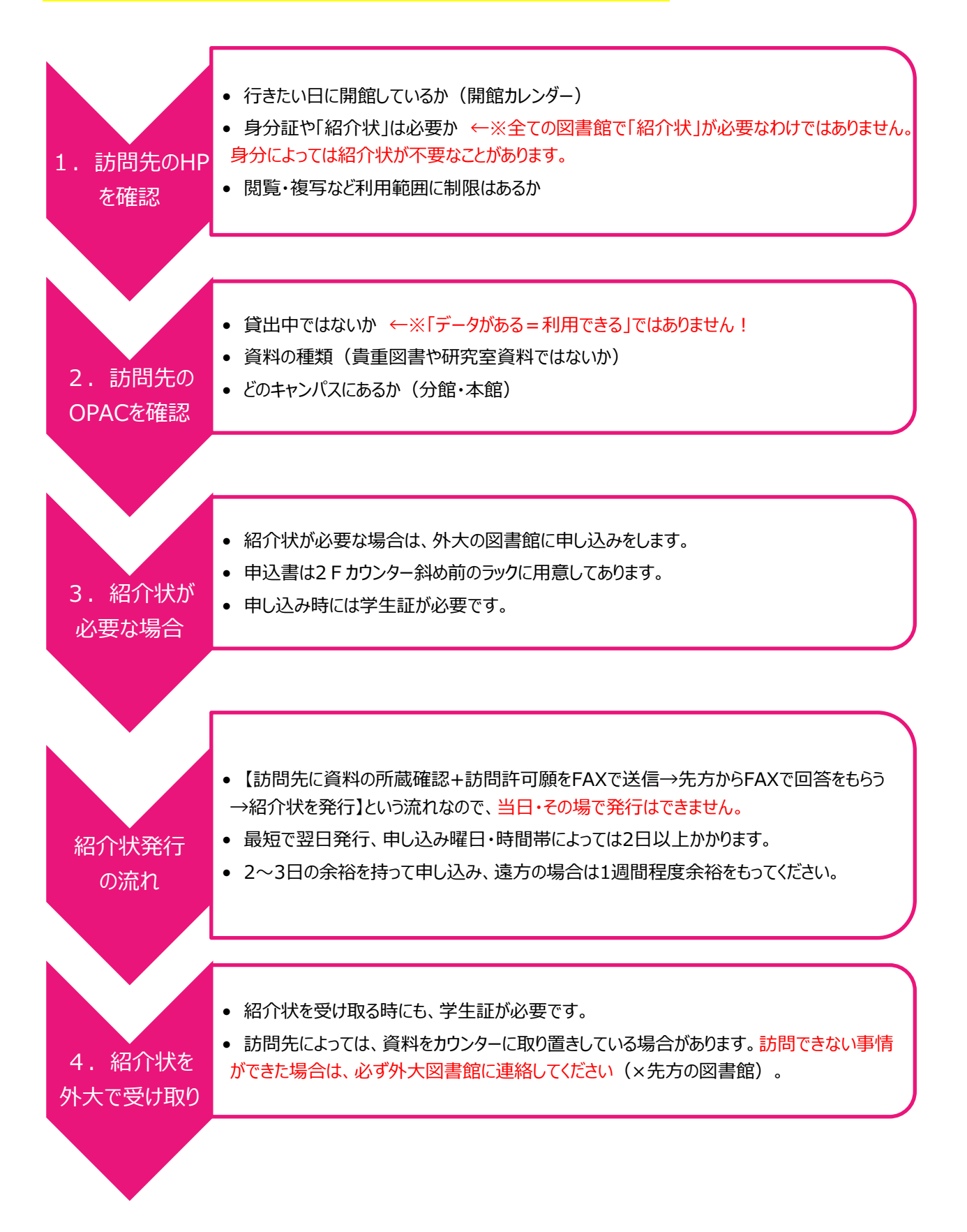

## <申込書を記入するときの注意 ~相互貸借・文献複写も共通~>

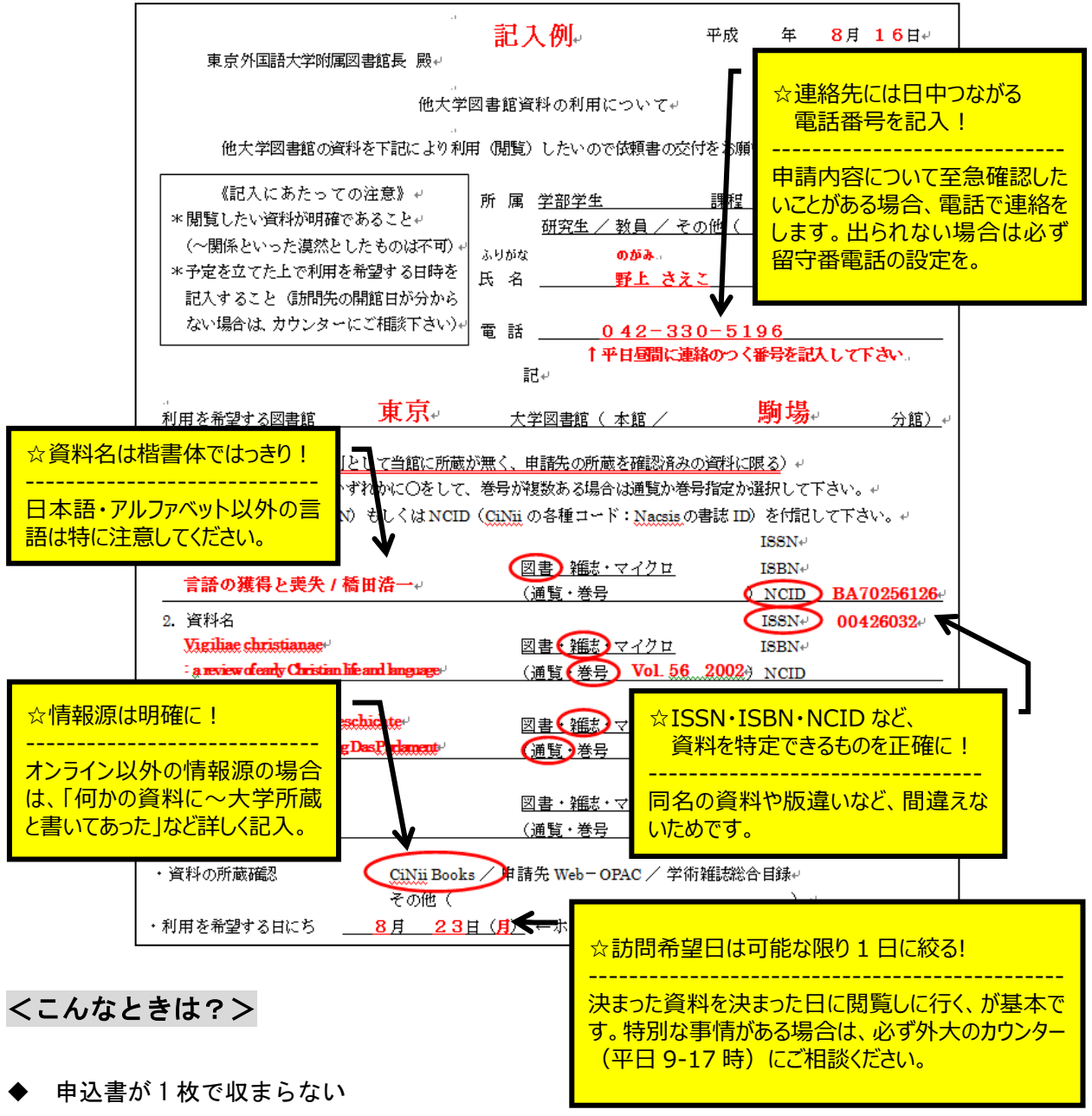

- 何枚書いていただいても結構です。 シリーズものは 1 冊ずつ書かずに「通覧」または「vol.~」と記入してください。
- 同じ敷地内にある複数の分館・分室にまとめて訪問したい 受付カウンターが異なれば、紹介状も複数必要になります。 申込書は、訪問先ごとに分けて出してください。
- 海外の図書館に行きたい 紹介状の書式は「日本語・英語」の2パターンあります。 海外の図書館に訪問する場合は英文紹介状を発行します。 日本語紹介状よりも発行に時間がかかりますので、訪問の 1 ヶ月前を目安に申し込んでください。

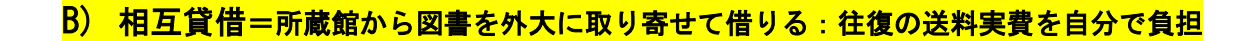

相互貸借 • 【申請書の提出 → 所蔵館に依頼 → 外大図書館に到着・申請者に連絡 → カウン ターで料金支払書を受け取る → 会計課で支払い → 現物を受け取る → 外大図書 館に返す → 外大から所蔵館に返送】 • 申請から資料到着までの時間は一定ではありません。

# <よくある質問>

▶ 貸出期間は?

実際に資料を利用できる期間は約 2-3 週間ですが、貸出館により異なります。期限日は到着連絡 の際にご案内し、資料にも添付しますので、期限に遅れないよう、十分注意してください。

#### ▶ 利用制限は?

所蔵館や資料の状態によって、「館内閲覧のみ/館内閲覧+複写可/館外貸出」という3種類の 利用方法(制限)があります。

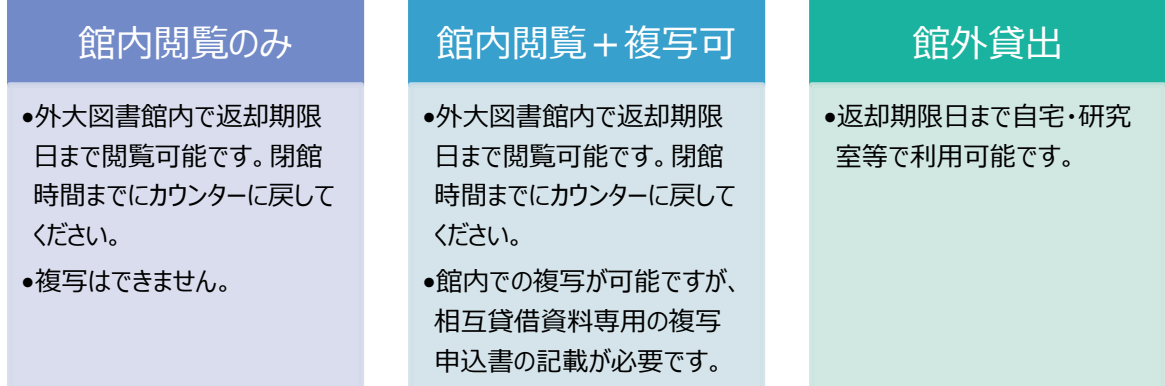

C) 文献複写=必要な部分のコピーを取り寄せる:「コピー代約 40 円×枚数+送料」を負担

文献複写 • 【申請書の提出 → 所蔵館に依頼 → 外大図書館に到着・申請者に連絡 → カウン ターで料金支払書を受け取る → 会計課で支払い → 複写物を受け取る】 • 申請書を記載する上での注意点は、紹介状・相互貸借と同じです。

#### pg. 7 / 8

### <相互貸借·文献複写は、①ネット(My Library)から申し込めます>

My Library( [https://www-lib.tufs.ac.jp/portal/\)](https://www-lib.tufs.ac.jp/portal/)にログイン(大学 PC にログインするときの アカウント・パスワードと同じです)すると、相互貸借・文献複写(ILL)の依頼が可能です。

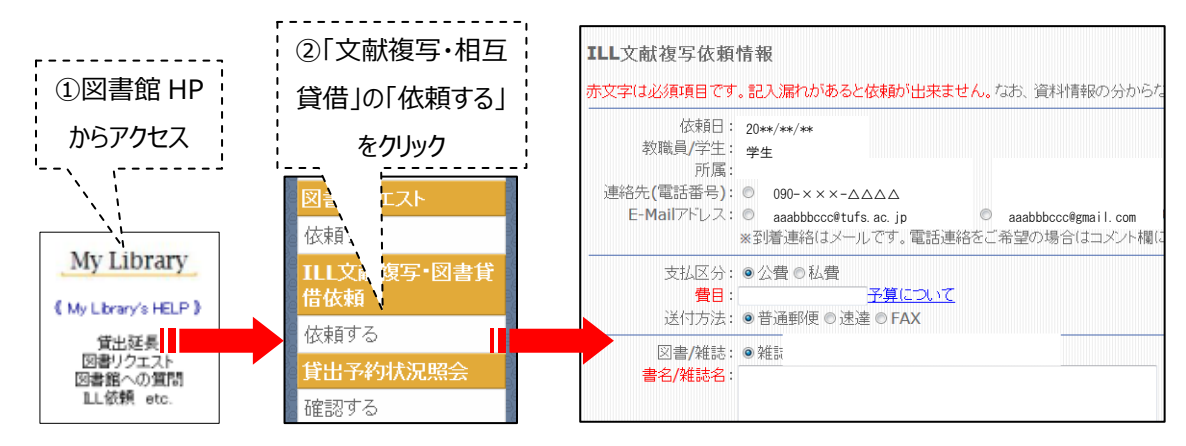

### <相互貸借・文献複写を、②申込書で申し込む時の注意>

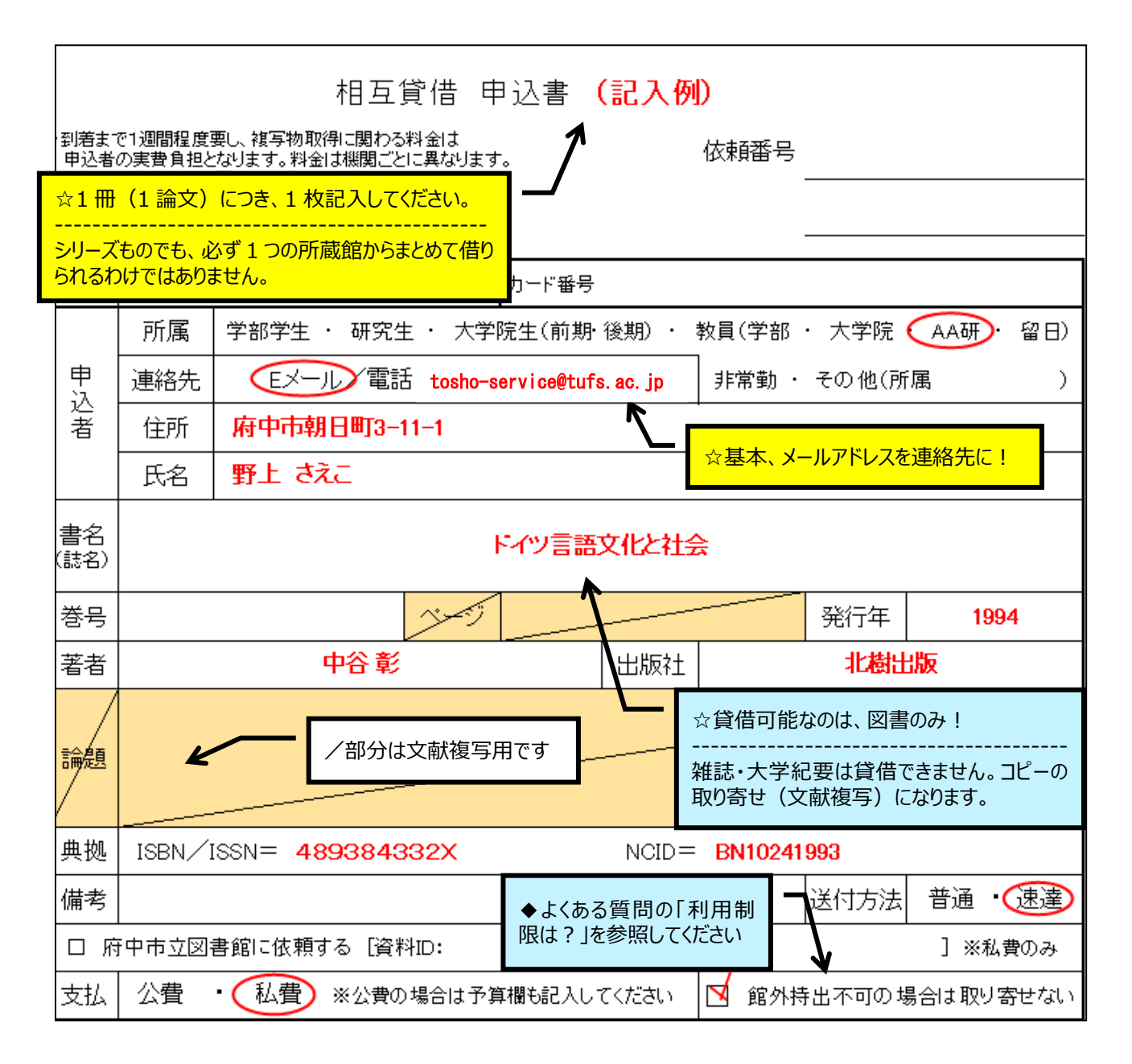